# Obit Development Memo 40 ALMA Continuum Scripts: Outline of Data Reduction and Heuristics

Bill Cotton July 20, 2015

# 1 Introduction

### 1.1 Scope

The scope of the present version of the ALMA continuum scripts is to perform standard calibration and editing of ALMA data and produce continuum, possibly wide-band, images of target sources. Logs, reports and numerous diagnostic plots help evaluate the results of the processing. If default processing parameters are adequate, the scripts will start from ALMA archive ASDM/BDF files and result in FITS images, calibrated data, reports, plots etc. The scripting is also capable of being highly tuned to a particular project and can be rerun in whole or part with user specified parameters.

### 1.2 Software

The ALMA Obit scripts are:

- Written in python, and
- Use Obit and AIPS tasks to do the data processing, and
- Use AIPS data structures for intermediate data, and
- Write FITS images and (AIPS FITAB format) calibrated data-sets.

AIPS (http://www.aips.nrao.edu/index.shtml) and Obit (http://www.cv.nrao.edu/ bcotton/Obit.html) are installed on all NRAO Linux computers and available for installation via download to non-NRAO computers. A binary distribution is supported for Linux. The ALMA scripts are in the \$OBIT/python directory with the template parameter script in \$OBIT/share/scripts.

## 2 Execution

Several steps are needed to execute the ALMA scripts.

### 2.1 Generate parameter scripts

The processing is guided by values in python parameter scripts. These scripts can be created and initialized by information gleaned from the ALMA archive ALMA Science Data Model (ASDM) files using routine ALMACal.ALMAPrepare (see section 7). This will create one or more parameter files, each of which needs to be processed separately.

Alternatively, the parameter file can be derived manually using the template file \$OBIT/share/scripts/ALMATemplateParm.py and making the substitutions described in the file.

### 2.2 Modify parameter scripts

If the default values in the automatically generated parameter script(s) are not appropriate, they can be changed, see Section 6. The details of each processing step and the parameters used are described in Section 7. Default parameters and control switches can be overridden in the parameter scripts. Additional calibrator model information can be entered as described in section 3. The end of the parameter script contains switches to turn on and off various stages.

### 2.3 AIPS and Obit setup scripts

A script needs to be created giving the details of the AIPS and Obit installations. This script is described in detail in Section 4.

### 2.4 Execute scripts

Each of the parameter scripts can be executed from the Unix shell by

```
> ObitTalk ALMAContPipe.py AIPSSetup.py \
     ALMAContParm_myProject_Cfg0\Nch64.py
```
where ALMAContParm\_myProject\_Cfg0\_Nch64.py is the name of your parameter script.

This procedure can start from an archive data set and result in a set of calibrated data, images, reports, logs and various diagnostic plots, see Section 8 for details.

## 3 Calibrator models

All standard, constant calibrator models are weak and resolved at mm/submm wavelengths but may still be usable at lower frequencies. Some QSOs are monitored and point models may be adequate. Solar system objects are frequently used for flux calibrators; the calibration process will include self calibration which will derive a model, the parameter CalModelFlux can be used to give the total flux density.

The ALMA calibration scripts operate on arrays of calibrator dict structures with the following entries. These allow specifying parameterized models or images with CLEAN components (AIPS or FITS)

- Source: Source name as given in the SU table.
- CalFile: Calibrator model Cleaned FITS file name
- CalName: Calibrator model Cleaned AIPS map name
- CalClass: Calibrator model Cleaned AIPS map class
- Calseq: Calibrator model Cleaned AIPS map seq
- CalDisk: Calibrator model Cleaned AIPS map disk
- CalNfield: Calibrator model No. maps to use for model
- CalCCVer: Calibrator model CC file version
- CalBComp: Calibrator model First CLEAN comp to use, 1/field
- CalEComp: Calibrator model Last CLEAN comp to use,  $0 = \lambda$ all
- CalCmethod: Calibrator model Modeling method, 'DFT','GRID',' '
- CalCmodel: Calibrator model Model type: 'COMP','IMAG'
- CalFlux: Calibrator model Lowest CC component used
- CalModelSI: Calibrator Spectral index
- CalModelFlux: Parameterized model flux density (Jy)
- CalModelPos: Parameterized model Model position offset (asec)
- CalModelParm: Parameterized model Model parameters (maj, min, pa, type)

These dicts are created in the parameter script by routine ALMACal.ALMACalModel for the various types of calibrators. ALMACal.ALMAStdModel is then used to fill in the details about calibrators it knows about and can find in the first FITS directory; unfortunately, this is not much for ALMA. Information not known to these scripts may be entered into the calibrator dict structure in the parameter script.

# 4 AIPS and Obit Setup

These scripts use data in AIPS format and some AIPS tasks; the location of the AIPS data directories and other details as well as the Obit initialization are given in the AIPSSetup.py file. The items that need to be specified are:

### • adirs

A list of the AIPS data directories as a tuple, the first element is the URL of the ObitTalkServer or None for local disk. The second element is the directory path.

• fdirs

A list of the FITS data directories as a tuple, the first element is the URL of the ObitTalkServer or None for local disk. The second element is the directory path.

• user

The AIPS user number to be used.

• AIPS ROOT

The root of the AIPS system directories. An environment variable of this name is set by the AIPS startup scripts. Python None will default to your AIPS setup.

 $\bullet$  AIPS\_VERSION

The AIPS version. An environment variable of this name is set by the AIPS startup scripts. Python None will default to your AIPS setup.

• DA00

The AIPS DA00 directory (TDD000004; file needed). An environment variable of this name is set by the AIPS startup scripts. Python None will default to your AIPS setup.

• OBIT EXEC

The root directory of your Obit directories. Python None will default to your system installation on NRAO Linux machines.

• noScrat

A list of AIPS disks to avoid for scratch files, max. 10.

• nThreads

The maximum number of threads allowed to be used. This generally should not be more than the number of cores available.

• disk

The AIPS disk number to use for temporary storage of the data and images.

An example AIPSSetup.py file follows, items which may need to be modified are marked by  $\leq == ==$ .:

```
# <==== Define AIPS and FITS disks
adirs = [(None, "/export/data_1/GOLLUM_1"),
        (None, "/export/data_1/GOLLUM_2"),
         (None, "/export/data_1/GOLLUM_3"),
         (None, "/export/data_1/GOLLUM_4"),
         (None, "/export/data_2/GOLLUM_5"),
         (None, "/export/data_2/GOLLUM_6"),
         (None, "/export/data_2/GOLLUM_7"),
         (None, "/export/data_2/GOLLUM_8")]
fdirs = [(None, "/export/users/aips/FITS")]
############################# Initialize OBIT #####################
err = 0Err.0Err()user = 104 \# \leftarrow === set user number
ObitSys = OSystem. OSystem ("Script", 1, user, 0, [""], \setminus0, [" "], True, False, err)
OErr.printErrMsg(err, "Error with Obit startup")
# Setup AIPS
AIPS.userno = user
AIPS_ROOT = "home/AIPS/" # \leq == set root of AIPS
AIPS_VERSION = "31DEC15/" \# \leftarrow == set AIPS version
DA00 = "/home/AIPS/DA00/" # <==== set AIPS DA00 directory
# <==== Define OBIT_EXEC for access to Obit Software
OBIT_EXEC = "/export/data_1/obit/ObitInstall/ObitSystem/Obit/"
# setup environment
ObitTalkUtil.SetEnviron(AIPS_ROOT=AIPS_ROOT, AIPS_VERSION=AIPS_VERSION, \
                       OBIT_EXEC=OBIT_EXEC, DA00=DA00, ARCH="LINUX", \
```

```
aipsdirs=adirs, fitsdirs=fdirs)
# List directories
ObitTalkUtil.ListAIPSDirs()
ObitTalkUtil.ListFITSDirs()
noScrat = [] # \leftarrow === AIPS disks to avoid
nThreads = 6 \# \leq ==== Number of threads allowed
disk = 1 \# <==== AIPS disk number
```
### 5 The Process Overview

The scripted processing uses the following processes. Many of the default processing parameters are frequency dependent and may be overridden and the various steps may be turned on or off.

The general approach to calibration and editing is to first apply editing steps which can be applied to uncalibrated data to remove the most seriously disturbed data. Then an initial pass at calibration is done and a pass at the editing needing calibrated data. Calibration aids in the editing as calibrator data with no detections are effectively removed and calibration with deviant amplitude solutions are also removed.

As part of the calibration process, calibrators are self calibrated which allows resolved sources, especially solar system objects to be used. Diagnostic plots at various stages of the processing are generated. These include plots of calibration results as well as sample spectra.

The calibrated target data are then imaged, using wide-band imaging if appropriate. Images, calibrated data and calibration tables are saved to FITS files and a number of source dependent diagnostic plots are generated. Finally, an HTML report is generated allowing easy examination and access to the various products. A processing log is kept containing most details of the processing.

Following is a summary of the processing. Details and parameters which may be modified are described in a section 7. Each of these steps if controlled by a switch which may be turned on and off.

- 1. Generation of parameter scripts from ASDM
- 2. Data converted to AIPS format
- 3. Hanning if necessary
- 4. Clear previous calibration
- 5. Copy initial FG table
- 6. Flag end channels
- 7. Apply Special Editing
- 8. Quack
- 9. Shadow Flagging
- 10. Apply online (Tsys) calibration
- 11. Initial Time domain flagging
- 12. Initial RMS flagging of calibrators
- 13. Find reference antenna if not specified
- 14. Plot raw sample spectra
- 15. Delay calibration
- 16. Bandpass calibration
- 17. Set X/Y gains and initial calibration
- 18. Self calibrate calibrators to get model
- 19. Phase calibration using calibrators
- 20. Amplitude calibration using calibrators
- 21. Flagging of calibrated data
- 22. Apply calibration and average data
- 23. Cross Pol clipping if XY, YX present in data
- 24. X-Y delay calibration if XY, YX present in data
- 25. Instrumental polarization calibration if XY, YX present in data
- 26. Plot final calibrated spectra
- 27. Image targets
- 28. Generate source report
- 29. Save images, calibrated data
- 30. Contour plots of images
- 31. source UV diagnostic plots
- 32. Generate HTML summary
- 33. Cleanup AIPS directories

Each of these steps if controlled by a switch which may be turned on and off; the following appear at the bottom of the parameter file.

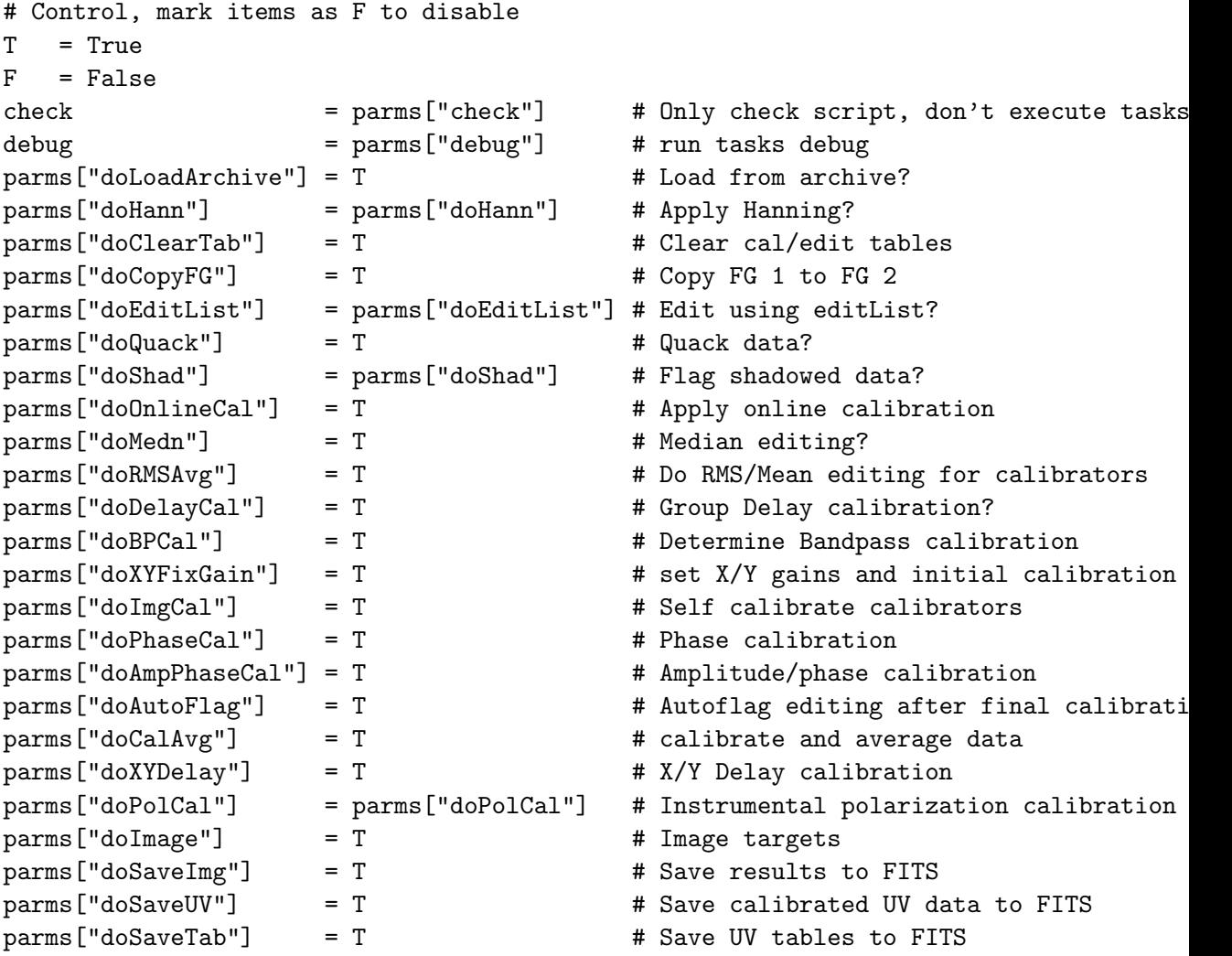

```
params['doKntrPlots'] = T # Contour plots
parms["doDiagPlots"] = T  # Source diagnostic plots
parms["doMetadata"] = T  # Generate metadata dictionaries
parms["doHTML"] = T # Generate HTML report
parms["doVOTable"] = T  # VOTable report
parms["doCleanup"] = T  # Destroy AIPS files
# diagnostics
parms["doSNPlot"] = T # Plot SN tables etc
parms["doBPPlot"] = T # Plot BP tables etc
parms ["doReport"] = T  # Individual source report
parms["doRawSpecPlot"] = @PLOTSRC@!='None' # Plot Raw spectrum
parms["doSpecPlot"] = @PLOTSRC@!='None' # Plot spectrum at various stages
```
## 6 Tuning parameters

The ASDM includes intent information for sources and scans which are used by the ALMACal.ALMAPrepare to create initial parameter files; these may not be adequate for all purposes. The following discuss some parameters which may need adjustment. Several of these are marked as

```
parms['some_parameter'] = value # ******************* Set this ****
```
in the derived parameter files.

1. doCleanup

The default behavior of the script is to delete the AIPS data files on successful completion. If you want to try several strategies or do further processing on the AIPS data, turn this to False (or F)

2. CalModelFlux

The "CalModelFlux" member of the calibrator source structure can be used to specify the flux density of a calibrator source, e.g.

```
ACals[0]['CalModelFlux'] = 1.558 # ALMA 2013-12-21 1.558 +/- 0.06
```
ALMA calibrator monitoring results are available at https://almascience.eso.org/sc/. Setting a model may be most useful for ACals, PCals and BPCals. A more general discussion of specifying calibrator information see Sect. 3.

3. IClip

Absolute clipping level for any calibrator/target is given by IClip=[level Jy,0.1]. This can be used to flag wild values

4. CAchAvg

The number of channels to average when calibrating/averaging the data. This is useful for continuum observations or to reduce the spectral resolution of spectroscopic data.

5. CalAvgTime

The time in minutes to average data when calibrating/averaging the data.

6. plotSource

This is the name of the source to to be used for diagnostic bandpass plots, see Sect. 7 item 15. This defaults to the first scan on the first bandpass calibrator named.

7. plotTime

Time range (days) for which to use plotSource.

8. XYGainSource

This is the name of the source to set the  $X/Y$  gains (see Sect. 7 item 18). This defaults to the first scan on the first bandpass calibrator named.

9. XYGainTime

Time range (days) for which to use XYGainSource.

10. XYDelaySource

If the data is to be polarization calibrated, this item is the name of the polarized calibrator to be used to derive the cross–polarized delay. This is not specified in the ASDM and if needed must be manually added.

11. XYDelayTime

If the data is to be polarization calibrated, this item is the time-range (days) of the data on XYDelaySource to be used.

12. PClist

This is a list of sources to use in the instrumental polarization. The ASDM has a rather restricted view of this and more than one sources can be used (up to 10). See Sect. 7 item 26 for a description of how to specify models per calibrator in PCCalPoln.

# 7 Script Stage Details

Details of the various processing steps and the parameters are described in the following. Processing parameters are stored in a python dict named parms and may be specified in the parameter script as

parms["parameter"] = value

Tables in the following give the parameter name, default value and a description.

1. Generation of parameter scripts from ASDM This step is performed from ObitTalk to generate the parameter script(s). Multiple, compatible data-sets may be concatenated by giving a list of the base directories of the ASDM/BDFs.

```
>>> import ALMACal
>>> ASDMRoots = ["/export/myData/12A-999.sb9332941.eb9360588.../",]
>>> ALMACal.ALMAPrepare(ASDMRoots, err, project="myData")
```
This will parse the ASDMs indicated and generate a parameter script for each configuration/number of channel combinations needed to process all data. Note: this will also include configurations used for calibration purposes only, such as offset pointing, so use Obit task AS-DMList to see which configurations have useful data. For each configuration/number of channel, a parameter script with name of the form ALMAContParm <project> Cfg<config> Nch<no channels>.py will be generated.

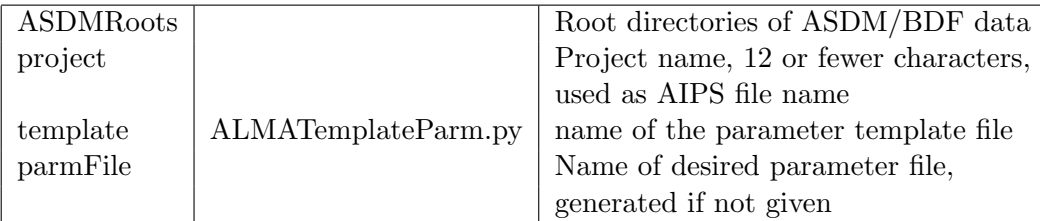

2. General control parameters

These parameters control the naming of files, whether UV data is used in compressed form and script debugging control.

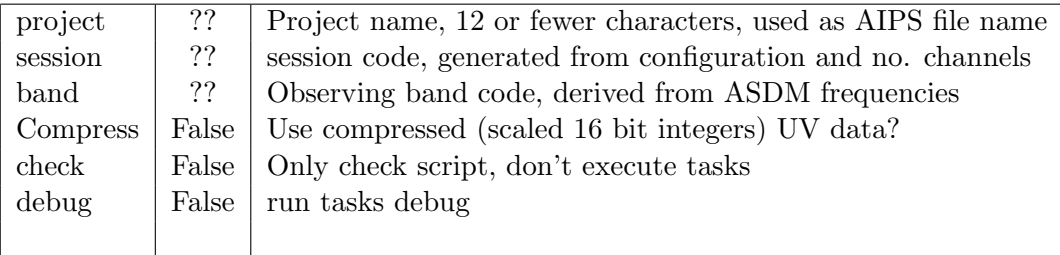

3. Data converted to AIPS format

The bulk of the processing uses AIPS format UV data and images. The ASDM/BDF data is first converted to an AIPS data file using Obit/BDFIn. The details of the AIPS configuration are given in the AIPSSetup.py file provided to the processing script.

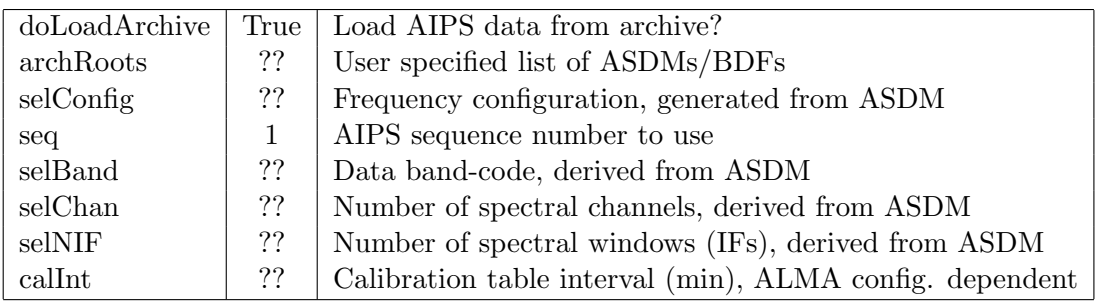

4. Hanning

Very strong, narrow signals will produce "Gibbs" ringing due to the truncation of the lag spectra. Hanning smoothing can be used to suppress this effect.

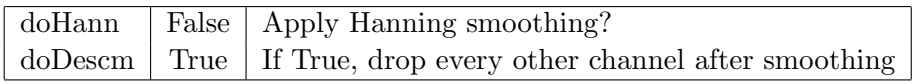

### 5. Clear previous calibration

If the script is restarted it is frequently desirable that previous attempts at calibration and editing be removed.

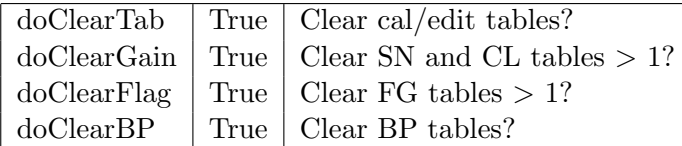

6. Copy initial FG table

To allow restarting of the flagging, the on-line flags which are in FG table 1 are copied to table 2 and new flags added there. This should be turned off if the script is restarted except at the beginning. Note, this only affects the ASDM flags, binary flags are applied directly to the data weights.

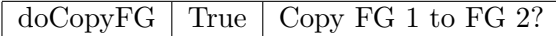

7. Flag end channels

The first and last few channels in each IF (SW) are flagged if FG table 2. This can be turned off by setting BChDrop and EChDrop to 0.

BChDrop min  $(32, max(2, (nchan/64)))$  # of chan. to flag at the beginning EChDrop | min  $(32, max(2, (nchan/64)))$  | # of chan. to flag at the end

8. Apply Special Editing

If some data are known to be bad, e.g. no receiver, then this information can be passed to the script. if doEditList is True, each entry is a python dict with the following:

- timer: The affected time range as a pair of strings of the form day/hour:min:sec.
- Ant:A baseline specification as a pair of antenna numbers, if the second is zero, then all baselines to the first antenna number is flagged. If the first is also zero, then all antennas are flagged
- IFs: Range (1-rel) of IFs (spectral windows) to flag. If the second is zero then all IFs higher than the first are flagged.
- Chans: Range (1-rel) of channels to flag. If the second is zero then all channels higher than the first are flagged.
- Stokes: Array of flags,  $1 = >$  flag,  $0 = >$  not flag; in order XX, YY, XY, YX.
- "Reason: Up to 24 characters giving reason.

an example:

```
parms["doEditList"] = True # Edit using editList?
parms["editList"] = [
    {"timer":("0/00:00:0.0","5/00:00:0.0"),"Ant":[1,0],
     "IFs":[1,0],"Chans":[1,0], "Stokes":'1111',"Reason":"No Rcvr"}
]
```
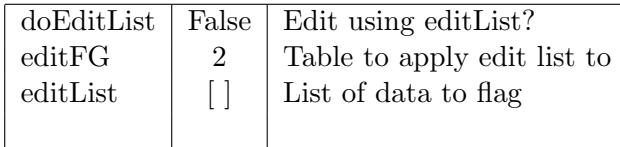

9. Quack

Data at the beginning and end of each scan can be flagged using Obit/Quack.

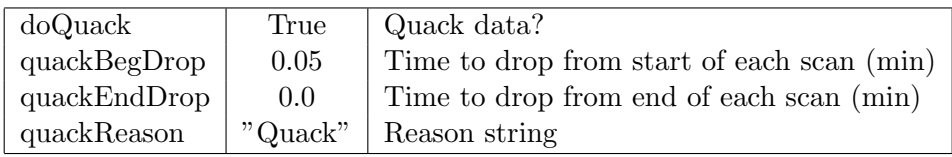

10. Shadow Flagging

In the more compact ALMA configurations, some antennas may shadow others at times. The affected data may be flagged using task UVFlag.

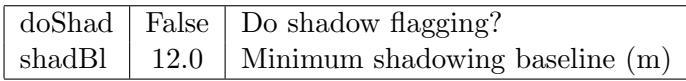

### 11. Apply online (Tsys) calibration

Online Tsys measurements are extracted from the ASDM when the data is filled into AIPS format and written in the form of an AIPS SN version 1 table. This table can be applied to the initial Calibration (AIPS CL) table to produce AIPS CL table version 2.

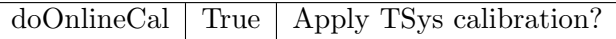

### 12. Initial Time domain flagging

Obit task MednFlag can be used to flag data by amplitudes deviant from a running median by more than a specified amount. This is performed independently on each data stream (baseline, channel, IF, poln). At this point the data are uncalibrated.

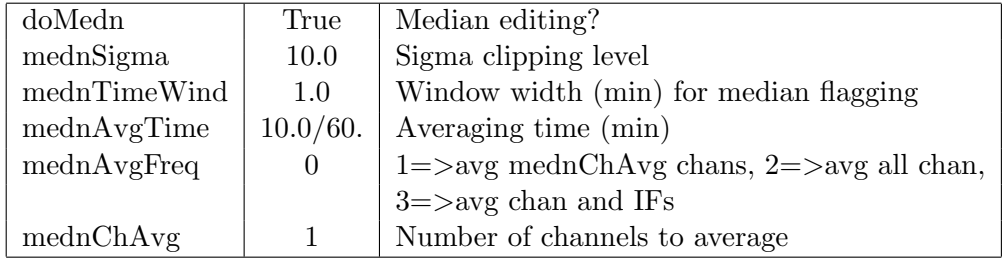

13. Initial RMS flagging of calibrators

Calibrators are expected to be simple and have significant SNR so can be edited by having an RMS/average amplitude of less than some amount. Discrepant calibrator data can be flagged in this step using Obit task AutoFlag.

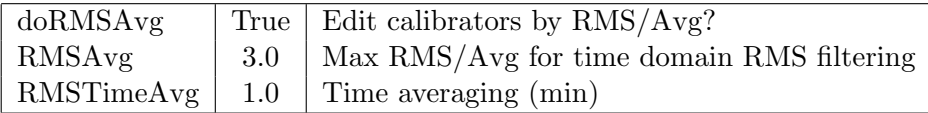

14. Reference antenna

The choice of reference antenna is of some importance but nothing in the ASDM helps in this choice. If the reference antenna (parms["refAnt"]) is unspecified (0), this step runs Obit task Calib on the bandpass calibrator(s) (assumed to give good fringes). The resultant SN table is then examined for the antenna with the maximal amount of valid solutions and with the highest average SNR; this antenna is used as the reference antenna. Values found from a previous run will be stored in a python pickle file.

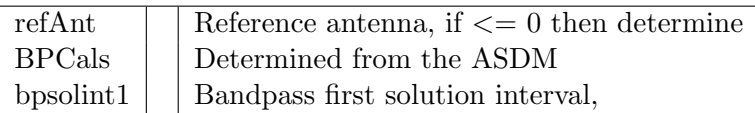

15. Plot Raw spectra

At this point, plots of sample spectra can be made to display problematic data; baselines to refAnt for the specified source and timerange are plotted for the parallel correlations.

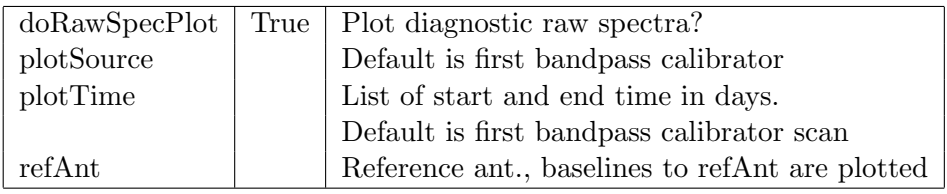

### 16. Delay calibration

Parallel hand group delays are solved for using the list of calibrator models in DCals. Obit task Calib solves for the delays which are then smoothed and applied to all sources in a new CL table using Obit task CLCal. Solutions can be plotted as well as sample spectra applying the delay calibration. For ALMA data the delay residuals are generally very small.

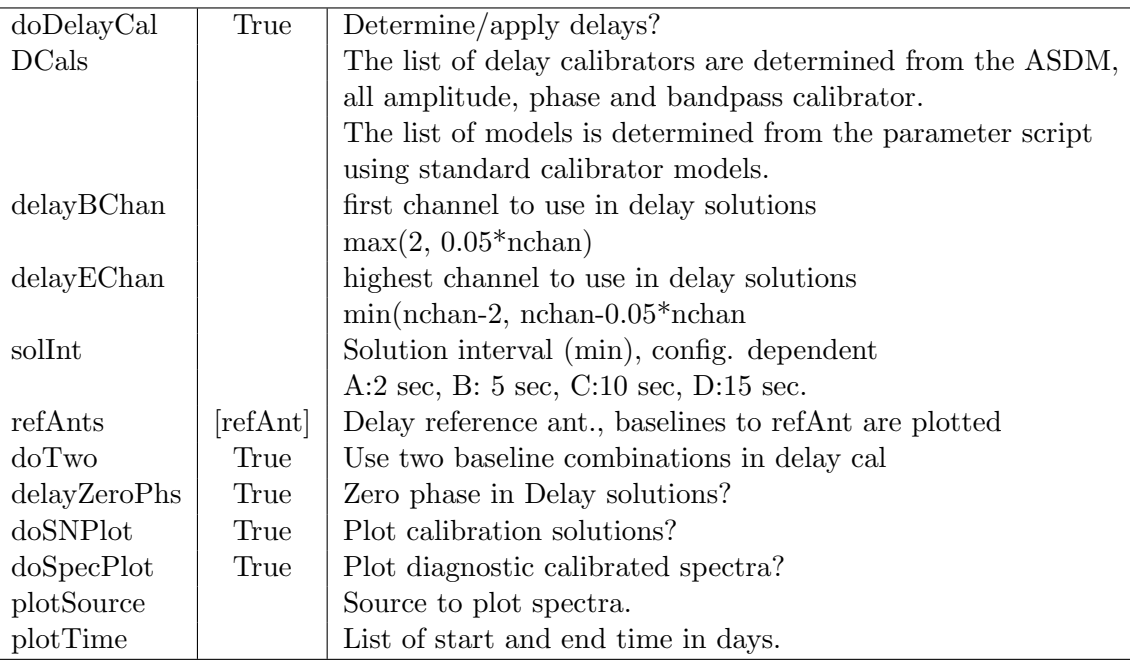

#### 17. Bandpass calibration

Bandpass calibration uses Obit task BPass and calibrator model list BPCals. BPass does a two pass calibration, the first doing a phase only calibration to straighten out the phases followed by a longer amplitude and phase calibration using blocks of channels. The resultant solutions are then combined into a BP table

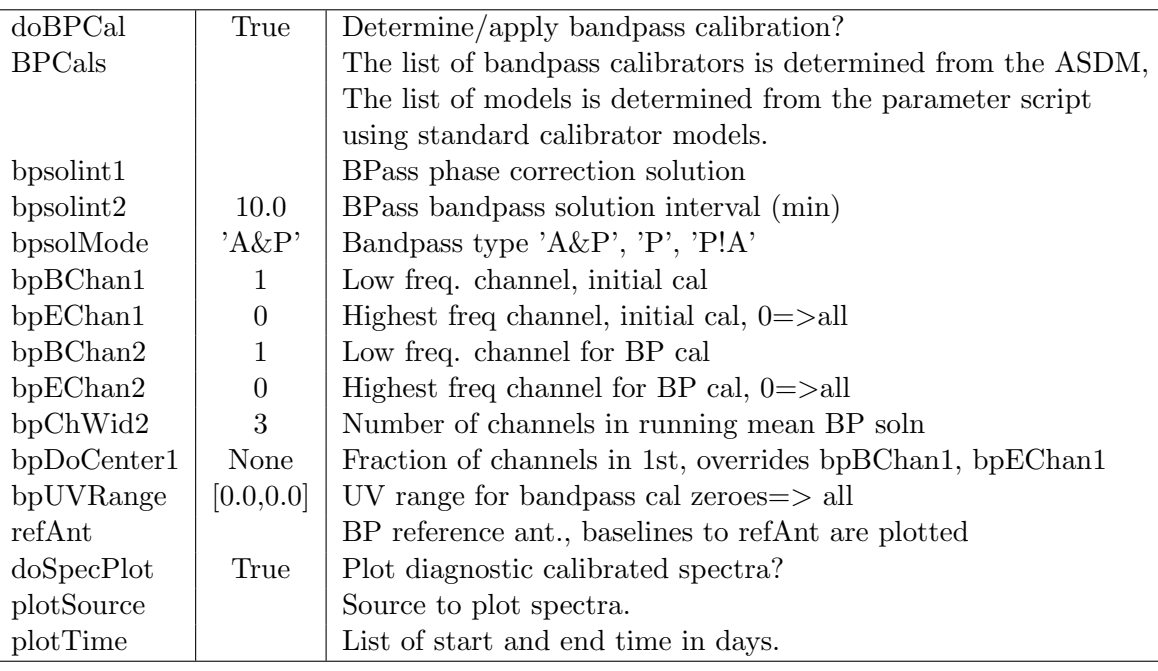

18. Fix  $X/Y$  gain ratio and initial calibration

ALMA uses linearly polarized feeds and even parallel correlations respond to a combination of Stokes I, Q and U. This is a combination of I and plus or minus a function of Q and U for the XX and YY correlations. As the calibrators, generally QSOs, have significant linear polarization, gains derived from the parallel polarized will be in error and differently in error for the XX and YY correlations. The average of XX and YY will, to first order, give Stokes I but if polarimetric calibration is needed, this effect must be corrected. This step is to fix the  $X/Y$  gain ratio to the value for a specific calibrator for a specific time. If the calibrator is unpolarized, the gain ratio will be 1.0 at all times and all data can be used. For a polarized source, the time range should be restricted to a range over which the parallactic angle has a small change. Calibration after this step prior to instrumental polarization calibration will average XX and YY and will not modify the X/Y gain ratio. The instrumental polarization calibration can include determination of the X/Y gain ratio.

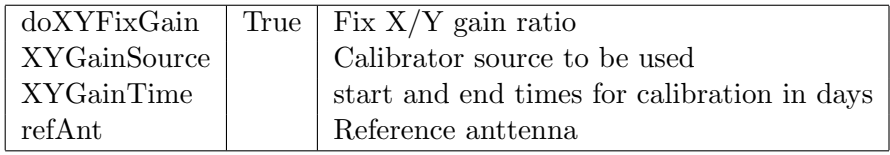

19. Self calibrate calibrators

Calibrators, especially solar system objects, may be resolved. Self calibration is used to derive a source model to be used is subsequent amplitude and phase calibration.

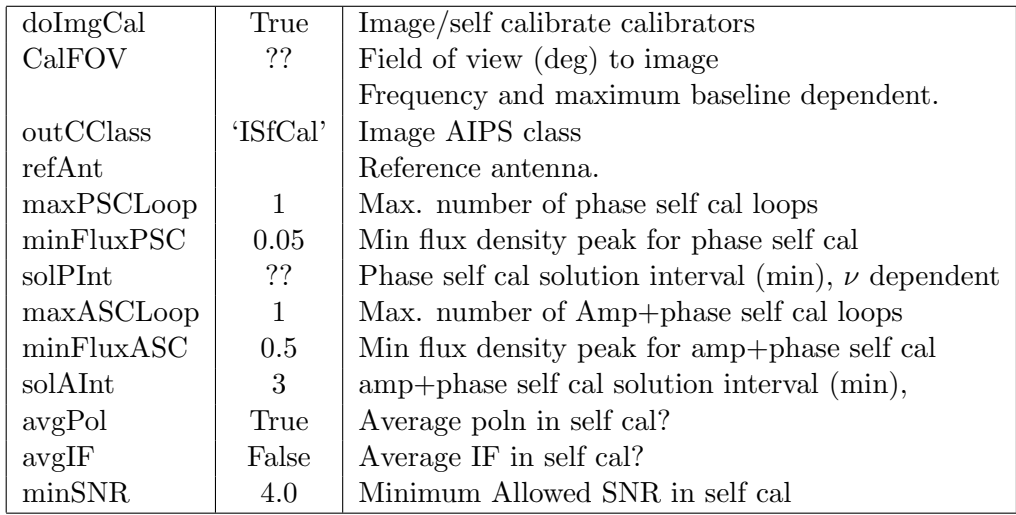

20. Phase Calibration

An initial, short term phase calibration is done on the calibrators to remove the phase variations. This uses the calibrator models derived from the self calibration stage. Both "phase" and "amplitude" calibrators are used. Solutions are applied to the previous CL table to create a new CL table.

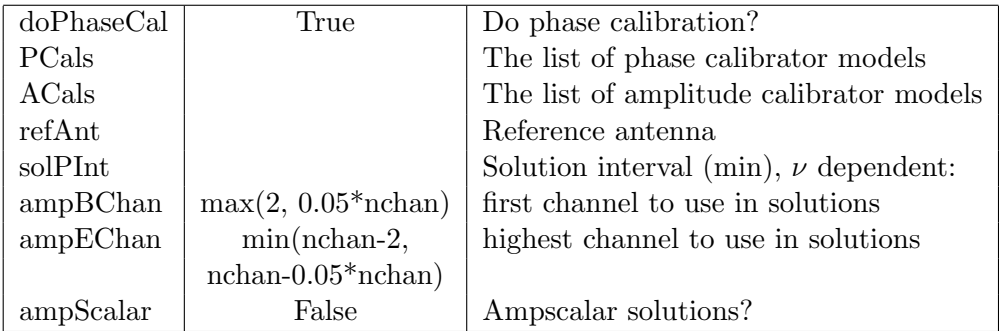

### 21. Amp & phase Calibration

Standard flux density calibrators have their flux densities entered into the SU table using Obit task SetJy, other calibrators have their flux density entries set to the value of CalModelFlux, if given, else 1.0. All the amplitude and phase calibrators have Obit/Calib run using their models and doing amplitude and phase solutions. Solutions are then median window smoothed using Obit/SNSmo to time solSmo clipping

really wild points. Obit task GetJy then solves for the flux densities for non flux density calibrators and adjusts the SU and SN tables. If doAmpEdit is True, solutions in each IF (spectral window) more than ampSigma from the mean are flagged both in the SN table and in FG table ampEditFG. Finally solutions are applied to the previous CL table to create a new CL table. Solution plots are written into file parms["project"]+"\_"+parms["session"]+"\_"+parms["band"]+"APCal.ps".

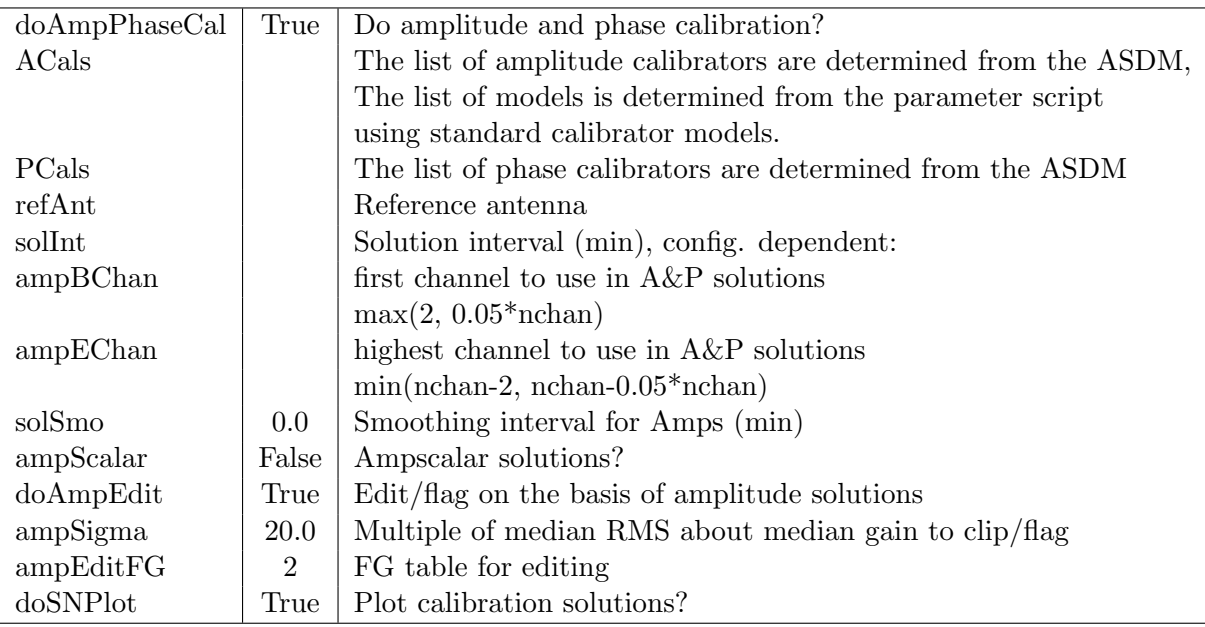

### 22. Flagging of calibrated data

Calibrated data are then edited using Obit/AutoFlag. Data with amplitudes outside of a given range are flagged and data overly discrepant from a running median in frequency is flagged.

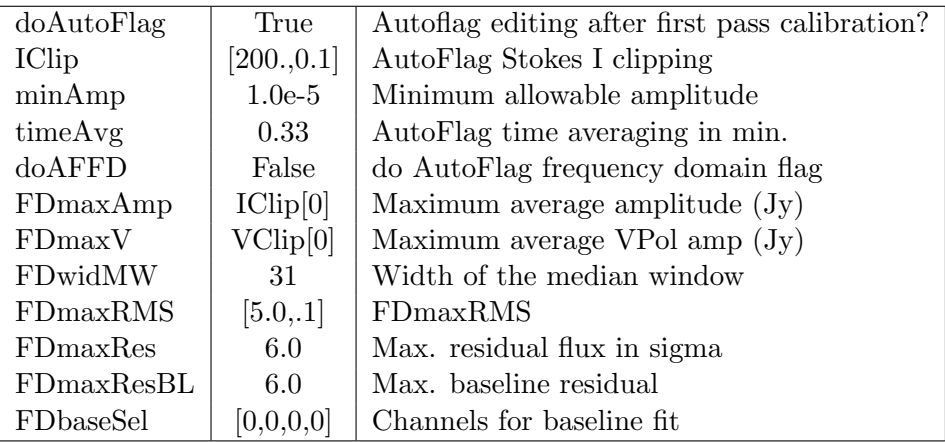

23. Calibrate and average data

The calibration and editing files are then applied with possible averaging in time and/or frequency. This uses Obit/Splat which writes a multi-source file.

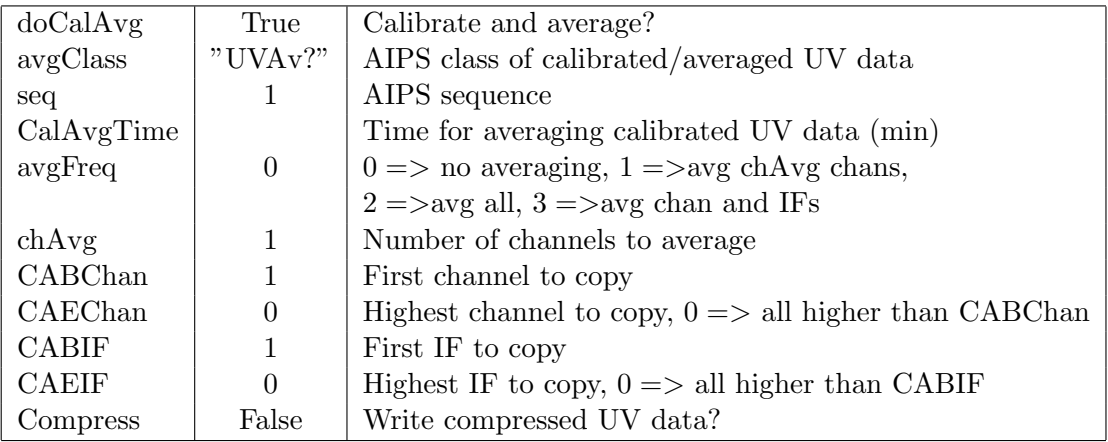

24. Cross Pol clipping

if  $XClip[0]$  is not None, cross polarized data with amplitudes  $\geq XClip[0]$ are flagged.

XClip [5.0,0.05] AutoFlag cross-pol clipping, None=> no flagging

25. X-Y delay calibration

If the data contain XY and YX correlations and polarimetric results

are desired, the delay difference between the X and Y systems is needed. This step determines the x-y delay from a single calibrator. These calibrators are not specified in the ASDM and will need to be inserted manually as parms['XYDelaySource'] and parms['XYDelayTime']. If the first source in this list is not None, and the data contains the XY and YX correlations, the x-Y delay calibration is performed.

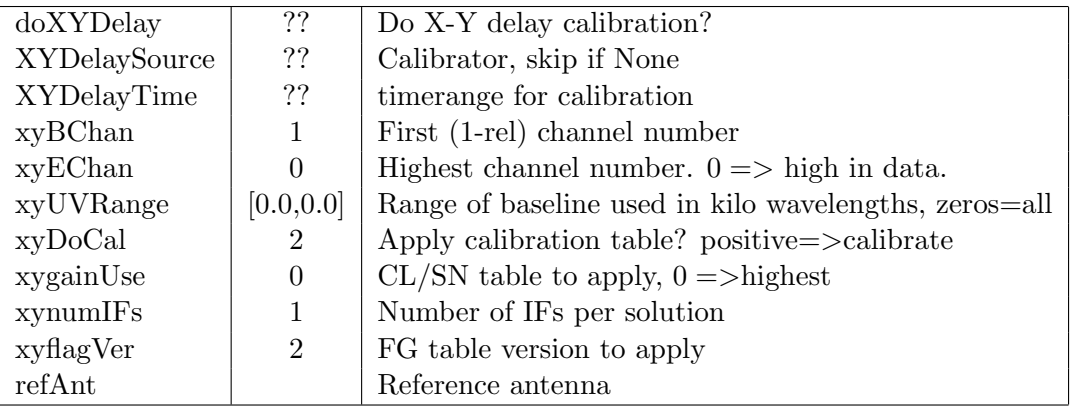

26. Instrumental polarization calibration

Determine instrumental polarization from a list of calibrators if the data contains XY and YX correlations. The function ALMACal.ALMAPrepare sets this list to those with an intent "CALIBRATE POLARIZATION". Parameter parms["doPolCal"] is set True if PCInsCals is not empty and the calibration performed if the data contains the XY and YX correlations. Calibration uses Obit task PCal which determines antenna and source polarization parameters on blocks of channels in a running window. The antenna parameters are the ellipticity and orientation of the feed; see Obit Development Memo 32 (in preparation) for details. Model parameters can be specified in PCCalPoln as a list of tuples corresponding to sources in PCInsCals, each tuple is:

(a) PPol

Fractional poln,  $<0 \Rightarrow$  fit

(b) EVPA

Polarization angle at reference frequency in deg

(c) RM Rotation measure  $\text{(rad/m**2)}$ 

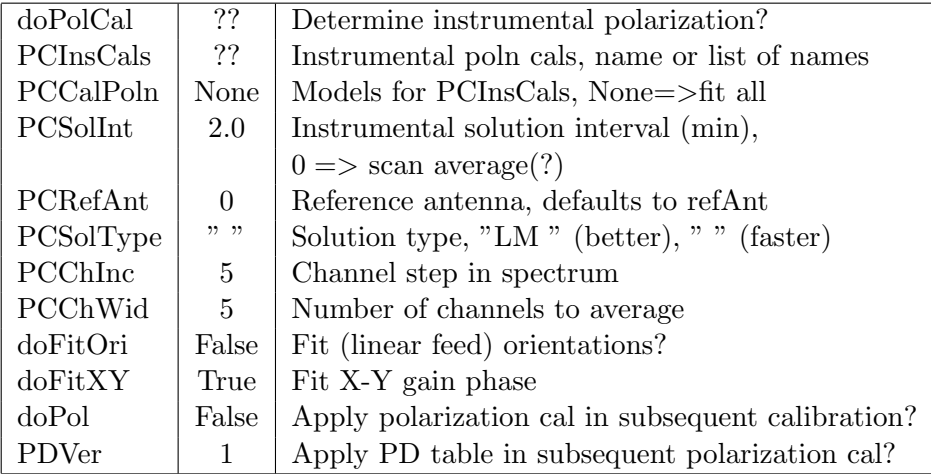

27. Plot final calibrated spectra

At this point, plots of sample spectra can be made to display calibrated data.

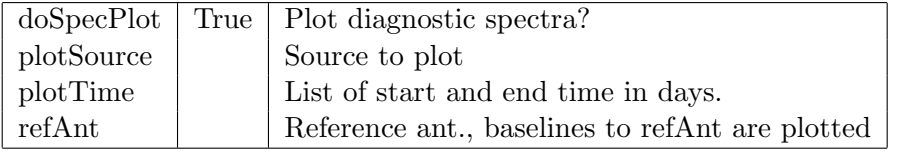

### 28. Image targets

All targets are imaged and deconvolved using Obit/Imager or Obit/MFImage if wideband imaging needed (fractional spanned bandwidth  $\geq$  MBmaxFBW). Phase only and amp and phase self calibration may be applied if sources exceed given thresholds. If wideband imaging is used, then the resultant images are cubes having planes:

- (a) Total intensity at reference frequency.
- (b) Spectral index at reference frequency
- (c) any higher order planes
- (d) One plane for each of the coarse frequency samples.

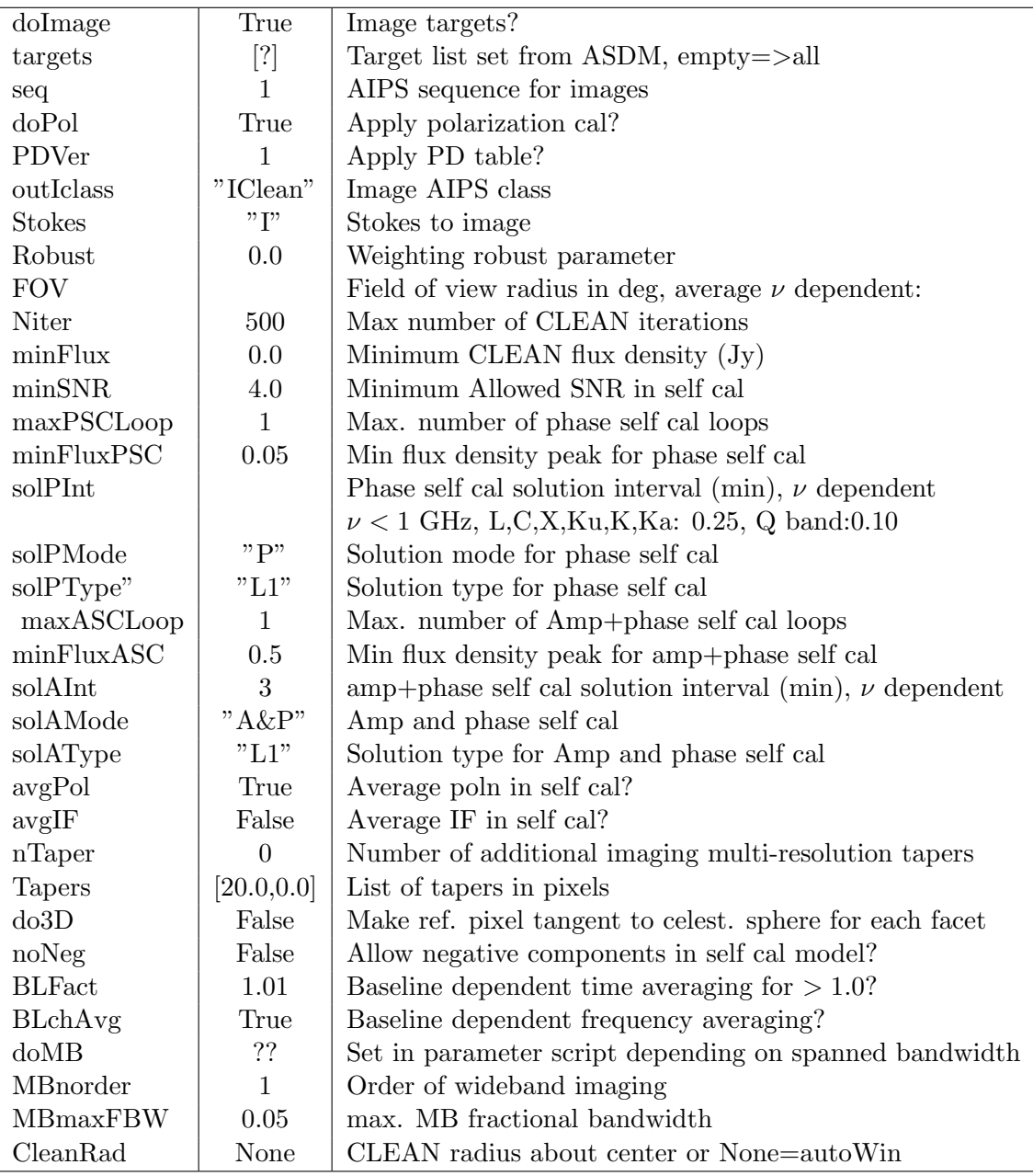

29. Generate report

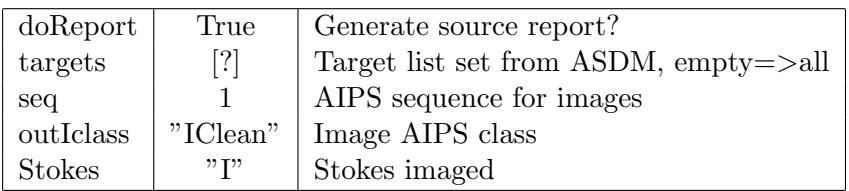

#### 30. Save images, calibrated data

Images and calibrated/averaged data and calibration tables are written to FITS files. File names begin with

parms["project"]+parms["session"]+parms["band"] followed by <source name>+<Stokes>+"Clean.fits" for images and "Cal.uvtab" for calibrated data and "CalTab.uvtab" for calibration tables from the original data.

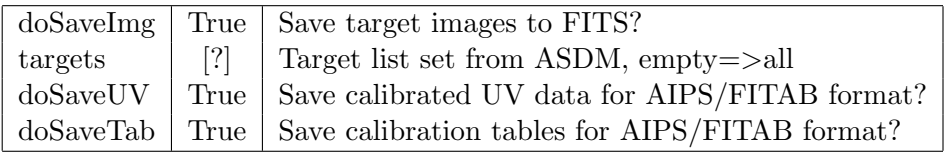

### 31. Contour plots of images

Contour plots are generated for target images. Plot names are parms["project"]+"\_"+parms["session"]+"\_"+parms["band"] followed by the source name and ".cntr.ps" which are also converted to jpeg with the suffix "jpg".

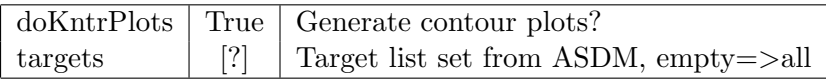

#### 32. UV diagnostic plots

Plots of amplitude vs. baseline length, real vs. imaginary and UV coverage are generated. Plot names are

 $\text{params}$ " project"  $\vert + \vert$ "  $\vert$ " +parms $\vert$ " session"  $\vert + \vert$ "  $\vert$ " +parms $\vert$ " band"  $\vert$  followed by the source name and ".amp.ps", ".ri.ps", or ".uv.ps" which are also converted to jpeg with the suffix "jpg".

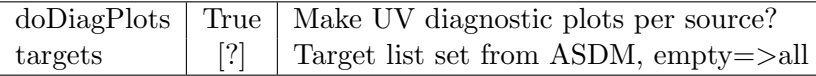

33. Generate HTML Summary

Generate an HTML page with source statistics and links to the various plots.

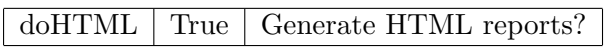

34. Cleanup

AIPS data and image files are zapped.

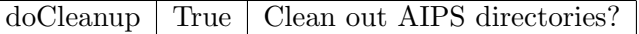

# 8 The Products

- Calibrated (u,v) dataset with calibration and flagging tables in AIPS FITAB format – Tables from initial data and averaged visibilities per input dataset. These files are parms["project"]+parms["session"]+parms["band"]+"Cal.uvtab" and parms["project"]+parms["session"]+parms["band"]+"CalTab.uvtab".
- FITS Images for each target object in files  $\text{params}$ "  $\text{project}$ " $\text{++}$ "  $\text{--}$ " + $\text{params}$ "  $\text{resion}$ "  $\text{++}$ "  $\text{--}$ " + $\text{params}$ "  $\text{band}$ "  $\text{++}$ source\_name+".IClean.fits".

If wideband imaging is used, then the resultant images are cubes having planes:

- 1. Total intensity at reference frequency.
- 2. Spectral index at reference frequency
- 3. any higher order planes
- 4. One plane for each of the coarse frequency samples.
- Diagnostic plots calibration and several per source. The project plots have prefix parms ["project"  $|+$  " $-$ " + parms ["session"  $|+$  " $-$ " + parms ["band" ] and are
	- RawSpec.ps: AIPS/POSSM plots of sample spectra with initial editing but no calibration applied.
	- DelaySpec.ps: AIPS/POSSM plots of sample spectra with initial editing and delay calibration applied. One set per pass through the calibration.
- BPSpec.ps: AIPS/POSSM plots of sample spectra with initial editing and delay and bandpass calibration applied. One set per pass through the calibration.
- Spec.ps: AIPS/POSSM plots of sample spectra with final editing and calibration applied.
- XYSpec2.ps: AIPS/POSSM plots of sample XY and YX spectra with final editing and calibration applied.
- DelayCal.ps: AIPS/SNPLT plots of delay calibration.
- APCal.ps: AIPS/SNPLT plots of amplitude and phase calibration.

The source plots have prefix parms "project"  $|+$ "  $-$ " +parms "session"  $|+$ "  $-$ " +parms "band"  $|$ and are

- source name.cntr.jpg: Source image contour plot as jpeg
- source name.cntr.ps: Source image contour plot as postscript
- source name.amp.jpg: Source amp. vs baseline plot as jpeg
- source name.amp.pdf: Source amp. vs baseline plot as pdf
- source name.amp.ps: Source amp. vs baseline plot as postscript
- source name.ri.jpg: Source real vs imaginary plot as jpeg
- source name.ri.pdf: Source real vs imaginary plot as pdf
- source name.ri.ps: Source real vs imaginary plot as postscript
- source name.uv.jpg: Source uv coverage plot as jpeg
- source name.uv.pdf: Source uv coverage plot as pdf
- source name.uv.ps: Source uv coverage plot as postscript
- Reports and logs created during the process The logfile is  $\text{params}$ " project"  $|+$ "  $-$ " +parms $|$ " session"  $|+$ "  $-$ " +parms $|$ " band"  $|+$ ".log", and the HTML report is  $\text{params}$ " project"  $\mid +$ "  $\mid$ " +parms $\mid$ " session"  $\mid +$ "  $\mid$ " +parms $\mid$ " band"  $\mid +$ " .report.html".

The file set comprising all files and the meta-data are stored in a single directory.